හිතවත් ෙදමාප�යනි,

## පන්ති ගාස්තු ගෙවීම් සම්බන්ධව

ජ�ල� මස සිට ඔබ විසින් සිදු කරනු ලබන ෙගවීම් වලට අදාල ෙරසිට් පත් පහත ල�න්ක් එෙකන් අප ෙවත ලැබීමට සලස්වන්න. එහි ඔෙබ් නම, පන්ත�ය හා ෙගවීම් සිදුකරන ලද ද�නය, ෙගවීම් සිදු කරන ලද ආකාරය ඇත�ලත් කර අදාල ෙරසිට් පෙත් චායාරූපයක් ඇත�ළත් කරන්න. (සිසුර ගම්පහ ෙමාන්ටනා ආයතනයට ෙගවීම් සිදුකරන ලද දරුවන් එයට අදාළ ෙරසිට් පත අමුණන්න.

ජ�ල� මස සිට දරුවන් විසින් සිදු කරන ලද සියලුම ෙගවීම් ෙම් මස සිට නිරීක්ෂණය කරන අතර, ඔබ ෙගවීමක් සිදුකළ විට අනිවාර්ෙයන් අදාල form එක ප�රවන්න.

ෙමයට,

ද�ලාන් සර්

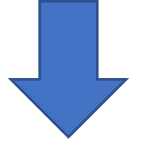

ෙරසිට් පත් ඇත�ළත් කරන ආකාරය පහත�න්

## ඔබේ ගෙවීම් වලට අදාල රෙසිට් පත අමුණන ආකාරය

පියවර 1: පළමුව https://ictnotes.org අපගේ වෙබ් අඩවියට පිවිසෙන්න.

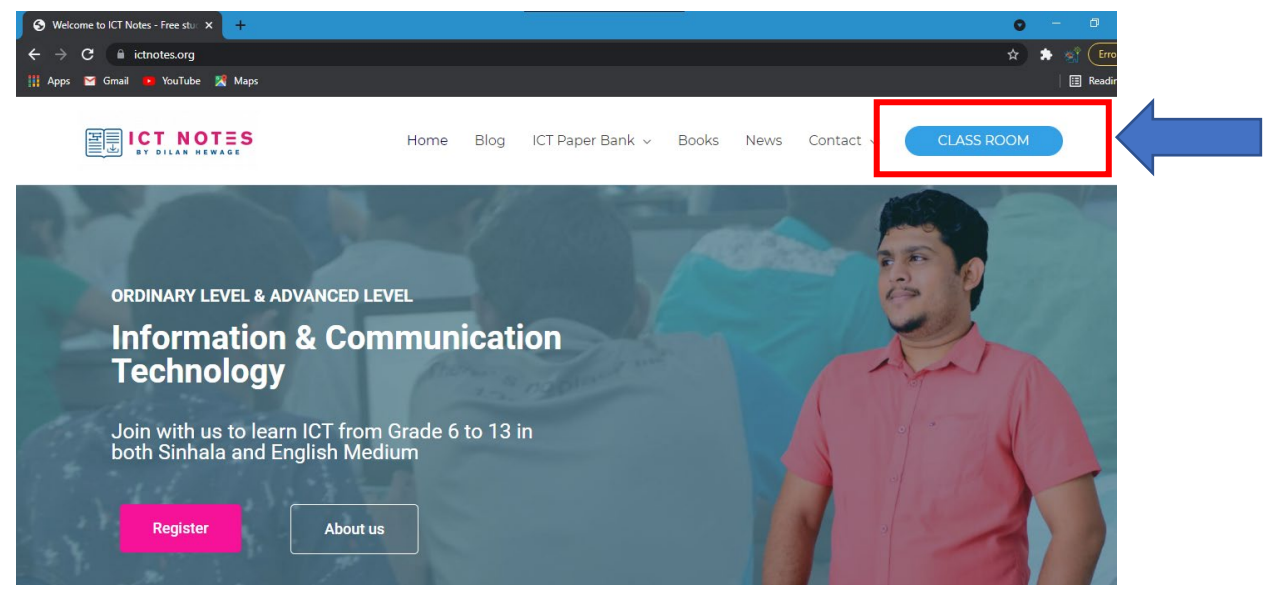

පියවර 2: චිහි ඇති මෙනුවේ දකුණු පස කෙලවරේ ඇති click කරන්න. බොත්තම **CLASS ROOM** 

## චවිට පහත වෙබ් පිටුව දිස්වේ.

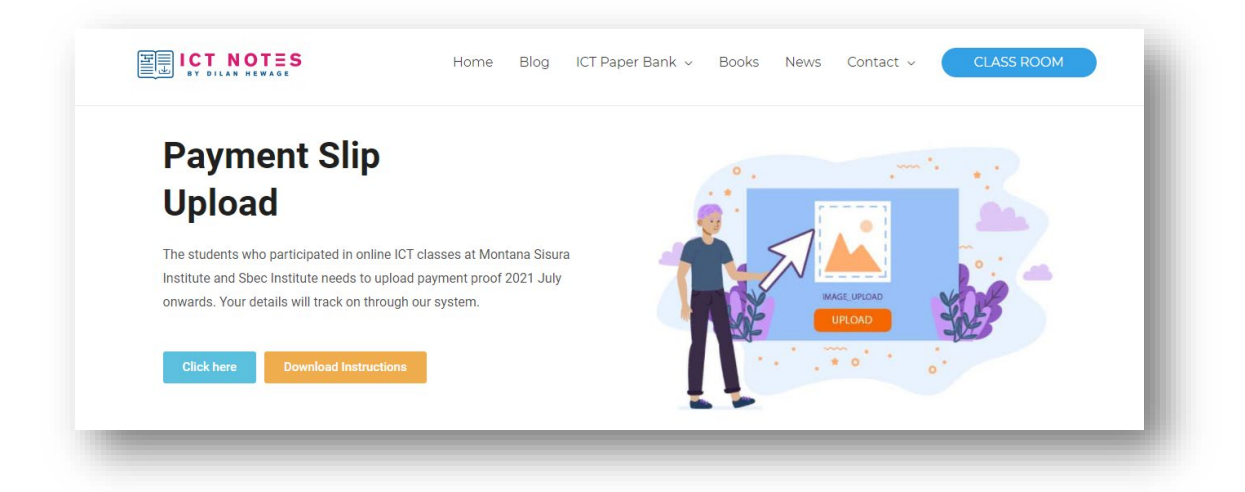

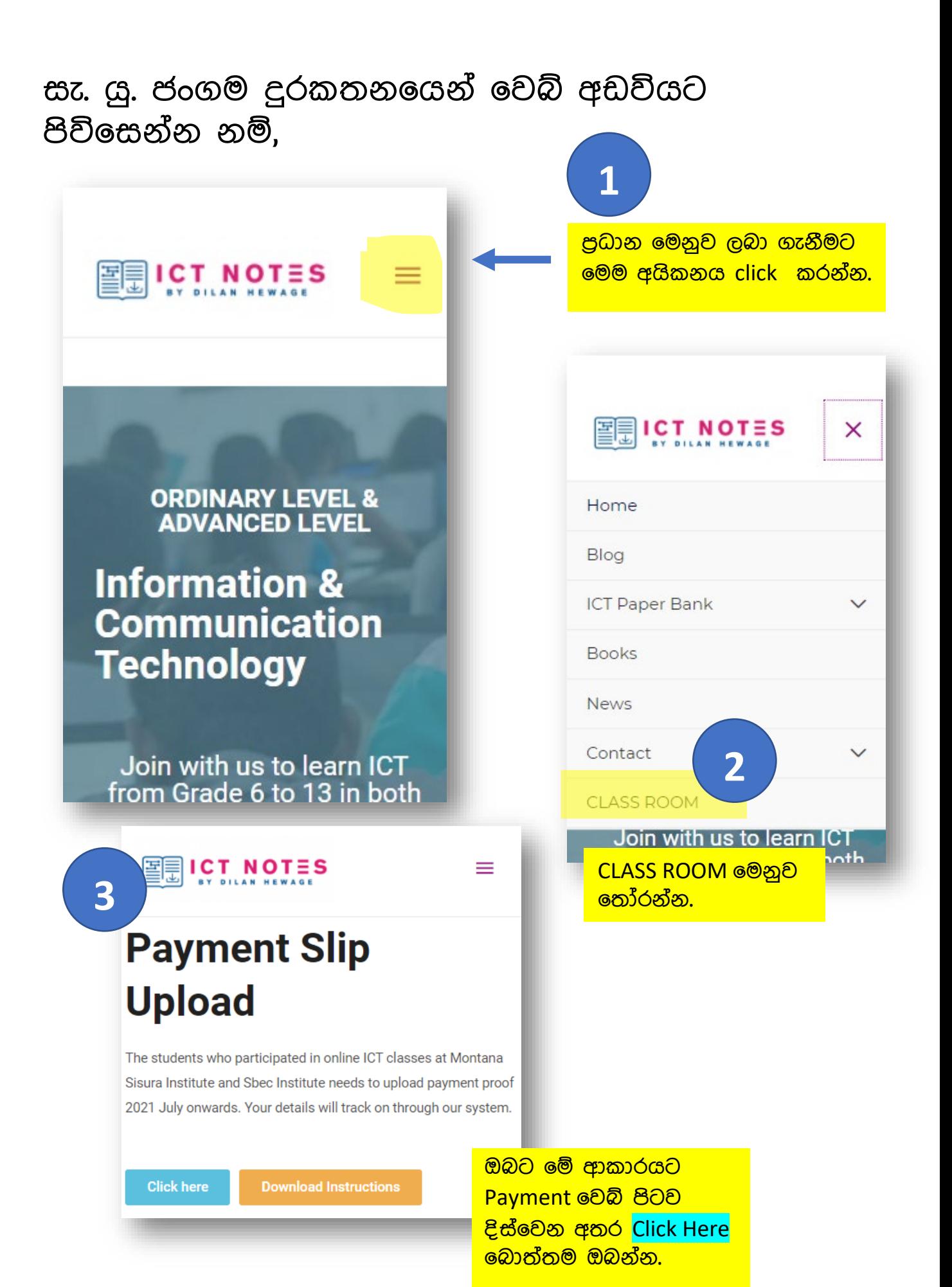

ජංගම දුරකතනෙයන් ඔබට ප්රධාන ෙමනුව ලබා ගැනීමට ෙනාහැකි නම් ෙවබ්ප�ට�ෙව් අවසානෙය් ඇති Footer මෙනුවේ ඇති Payment Slip Upload ෙමනුව ෙතෝරන්න.

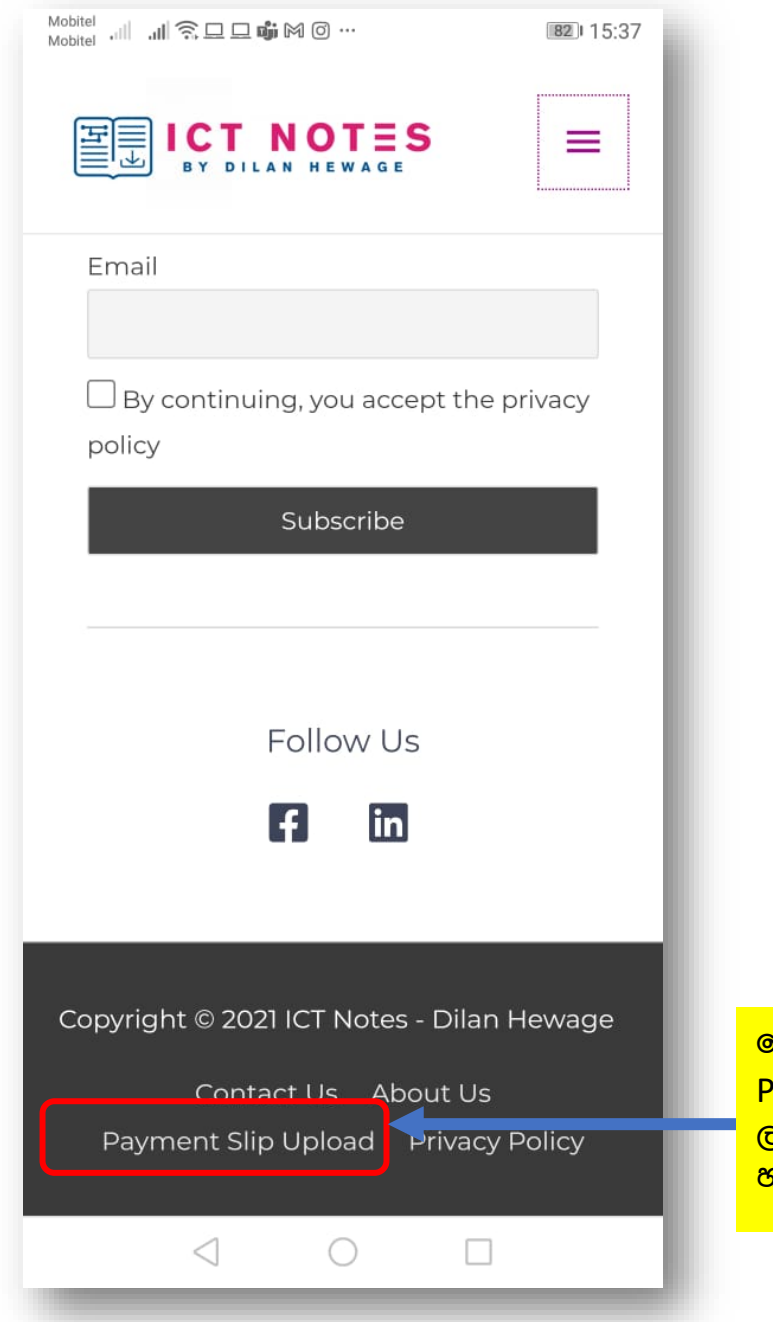

ෙමය click කර අදාළ Payment **වෙබ්පිටුව** ලබාගැනීමට ද ඔබට හැකිවේ.

ප�යවර 3: ඔබට ෙරසිට් පත් ඇත�ලත් කිරීම සඳහා එම පිටුවේ ඇති බොත්තම click here click කරන්න.

පියවර 4: චිහි ඇති form චිකේ පහත විස්තර නිවැරද�ව ඇත�ලත් කර **Submit** ෙබාත්තම click කරන්න.

- Full Name: දරුවාෙග් නම
- Mobile Number: දුරකථන අංකය
- Grade: දැනට ඉෙගනුම ලබන වසර ෙතෝරන්න.
- $\bullet$  Payment Month(s): ඔබ පන්ති ගාස්තු සිදු කරන ලද අදාළ මාසය
- Payment Date: ෙගවීම් සිදුකළ ද�නය
- Payment Method: ඔබ ෙගවීම් සිදුකළ ආකාරය ෙතෝරන්න.
- Upload the Proof of Payment: අදාළ ෙරසිට්පෙත් චායාරූපයක් අමුණන්න.

සැ.යු.: දැනට Online payment පහසුකම ක්රියාත්මක ෙනාවන අතර අය ඉරිද�ෙය්ද� ඔෙබ් පහසුව සඳහා අප� විසින් ක්රියාත්මක කිරීමට බලාෙපාෙරාත්ත� ෙව්.